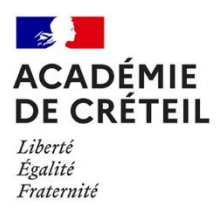

# **Note aux parents de 3<sup>e</sup>**

**L'année de 3<sup>e</sup> marque une étape importante dans le parcours de votre enfant : à la fin de cette année, il doit faire des vœux d'affectation pour intégrer soit :** 

- o **une seconde générale et technologique (2 de GT) ;**
- o **une seconde professionnelle (2 de pro) ;**
- o **une 1 re année de CAP.**

**Tout au long de la procédure d'affectation, le chef d'établissement d'origine est votre interlocuteur privilégié, avec l'aide du professeur principal et du psychologue de l'éducation nationale (psy-EN).** 

**L'affectation de votre enfant s'appuie sur l'application Affelnet-Lycée** (Affectation des Élèves par le Net). Elle est prononcée par le Directeur Académique des Services de l'Education Nationale (Dasen) et tient compte :

- de la décision d'orientation ;
- du nombre de places disponibles ;
- du rang des vœux formulés ;
- du barème de l'élève pour le vœu sollicité. Le **calcul de barème** répond à des règles générales fixées au niveau national et académique. Plusieurs éléments sont pris en compte : critères géographiques, compétences du socle commun et évaluations disciplinaires, critères sociaux (bourses)…

### **Le Service en ligne affectation**

Le Service en ligne affectation (SLA), intégré au portail Scolarité Services, est accessible via le site [https://educonnect.education.gouv.fr.](https://educonnect.education.gouv.fr/) Il vous permet de saisir vos vœux en ligne.

Si vous rencontrez des difficultés pour utiliser SLA, vous pouvez demander à votre établissement le dossier <u>d'affectation à l'issue de la 3ª</u>.

#### **L'offre de formation nationale est accessible à partir du 5 avril sur SLA.**

### **Saisie des vœux : du 6 au 27 mai 2024**

Un **vœu** correspond à une demande de formation (2<sup>de</sup> GT, 2<sup>de</sup> pro, 1<sup>re</sup> année de CAP) dans un établissement.

#### **Vous devez saisir vos vœux par ordre de préférence. En effet, l'affectation de votre enfant s'effectue sur le vœu de rang le mieux placé.**

**Attention** : toutes les demandes doivent être en cohérence avec la décision d'orientation définitive.

Votre demande peut porter sur :

- **· une 2<sup>de</sup> professionnelle** : vous devez préciser la spécialité. Certaines spécialités sont regroupées en familles de métiers.
- **une 1 re année de CAP** : vous devez préciser la spécialité ou le pôle de qualification (qui regroupe plusieurs spécialités de CAP).

Pour chaque vœu de 1<sup>re</sup> année de CAP ou de 2<sup>de</sup> professionnelle, vous devez préciser le statut souhaité :

**scolaire** 

 **apprentissage :** à partir du mois de mars, vous devez prendre contact avec l'organisme de formation dispensant la formation envisagée et rechercher une entreprise afin de signer un contrat d'apprentissage.

- **une 2 de générale et technologique** :
	- o Il est obligatoire de formuler un vœu sur l'ensemble des lycées de secteur. **Afin d'assurer une place à votre enfant dans un de ses établissements de secteur, l'administration se réserve le droit, en cas de non formulation, de saisir un ou plusieurs vœux supplémentaires.**
	- o Vous avez également la possibilité de formuler un vœu en dehors de votre secteur. Si la situation de votre enfant relève d'un critère de priorité défini au niveau national, vous pouvez compléter le formulaire de demande d'assouplissement à la carte scolaire. Dans ce cas, vous devez vous rapprocher de votre établissement et ce impérativement avant le 6 mai.

**Cette demande ne vaut pas affectation dans l'établissement sollicité, elle sera traitée dans la limite des places restées vacantes après l'affectation de tous les élèves du secteur.**

Attention, si vous sollicitez pour votre enfant une inscription dans une formation privée sous statut scolaire ou en apprentissage, vous devez prendre contact avec l'établissement souhaité le plus tôt possible. Vos coordonnées seront transmises à l'établissement durant la campagne d'affectation afin de faciliter les échanges.

## **Résultats de l'affectation : à partir du 26 juin**

Les résultats sont disponibles via SLA, via la Téléinscription et auprès de l'établissement de votre enfant.

Si votre enfant :

- **est affecté** : vous recevez une notification d'affectation, envoyée par l'établissement d'accueil précisant les dates d'inscription.
- **n'est pas affecté** : vous devez vous rapprocher de l'établissement d'origine de votre enfant (pour les élèves emménageant, se rapprocher du service de scolarité de la direction des services départementaux de l'éducation nationale du nouveau lieu de résidence).

## **Inscriptions : du 26 juin au 2 juillet 2024**

L'inscription s'effectue soit :

- **via l'inscription en ligne**, sur votre espace personnel dans « Scolarité Services » : <https://educonnect.education.gouv.fr/>
- **directement auprès de l'établissement d'affectation**

Y compris en cas de formulation de recours, vous devez procéder à l'inscription de votre enfant dans les **délais réglementaires**. **L'absence d'inscription vaut désistement et entraîne la perte de la place de votre enfant sur la formation et l'établissement d'accueil** *(cf. décret n° 2024-109 du 14 février 2024 relatif à l'affectation des élèves au collège et au lycée)*.

#### **Ressources**

- Liste des formations dans l'académie de Créteil en ligne : <https://www.oriane.info/recherche>
- Site Onisep : après la 3<sup>e</sup> <https://www.onisep.fr/formation#apres-la-3%E1%B5%89-la-voie-professionnelle> [https://www.onisep.fr/formation/apres-la-3-la-voie-generale-et-technologique/qu-est-ce-que-la-voie-generale](https://www.onisep.fr/formation/apres-la-3-la-voie-generale-et-technologique/qu-est-ce-que-la-voie-generale-et-technologique/la-voie-generale-en-premiere-et-terminale)[et-technologique](https://www.onisep.fr/formation/apres-la-3-la-voie-generale-et-technologique/qu-est-ce-que-la-voie-generale-et-technologique/la-voie-generale-en-premiere-et-terminale)
- Onisep TV : vidéos sur les formations, les parcours, les métiers… <https://oniseptv.onisep.fr/>